# **ColorLogic Color Server - ZePrA App**

# **Description**

[ZePrA Smart Color Server](https://onlinehelp.colorlogic.de/en/zepra-help-main/) optimizes PDF printing data and image files via DeviceLink profiles.

Create customized configurations and queues to automate day-to-day color management tasks. ZePrA's easy-to-use interface simplifies the process of custom color conversions with SmartLink and can be integrated into an existing workflow for immediate results. Our high-quality color conversion and optimization of CMYK, RGB, Grayscale, Multicolor and ECG printing data is achieved through DeviceLink profiles built on-the-fly, as well as intelligent PDF processing. Our sophisticated spot color rendering uses state-of-the-art spectral color prediction technology, supports CxF/X-4, and allows production of proofs with high color accuracy.

ZePrA even makes it easy to set up several workflows such as color conversion, normalization, ink saving, and proofing with the help of the *[Auto Setup Wizard](https://onlinehelp.colorlogic.de/en/auto-setup-overview/)* – see the below list of potential use cases for ZePrA.

The ZePrA Switch App allows selecting the configurations previously created in the ZePrA graphical user interface (GUI).

# **Use Cases**

Workflows can be configured very simply in ZePrA as seen below in several typical applications of ZePrA for automating color management tasks:

- Photographers and image agencies need to convert their black-and-white and color photos to different printing standards. For this purpose, they can use the extended, high-quality rendering intent options and versatile processing capabilities for blackand-white data offered by ZePrA. Clipping paths and meta-data are preserved in the color-converted image files.
- Printers want to automate the color conversion of data from different prepress suppliers to standardize the separations in the print job and harmonize differently separated image files on a form.
- Prepress houses have an extensive stock of press-ready legacy copy and want to adapt the data to a new printing standard or a different printing process without encountering problems on the press as a result of reseparated data.
- Printers and print providers can reseparate entire documents with incorrectly or inadequately separated data for the required printing standard or the in-house standard. Printers can reduce the amount of ink used by ColorLogic SaveInk profiles.
- Print providers or printers want to standardize mixed-color files supplied in PDF/X-3 or X-4 format to get CMYK, and possibly spot colors. RGB color spaces shall be converted to CMYK.
- Printers and print providers want to convert spot colors to CMYK to be able to print them in 4C.
- Image agencies want to automatically assign large volumes of untagged images with a defined profile.
- Service providers in the packaging printing sector want to separate PDF/X-5n or

PDF/X-6n files via a multichannel profile.

- Printers can apply last minute gradation corrections like CTP corrections or dot gain changes in addition or instead of ICC color conversions.
- Printers can convert spot colors in highest accuracy and best printability to process colors be it RGB, CMYK or Multicolor.

If a ZePrA configuration is available that fulfils one of the above listed uses cases it can be used in a Switch flow, too.

# **Compatibility**

This app is compatible with Switch 2022 Spring release and higher, and with ZePrA 5 and higher, up to the most recent ZePrA version. The ZePrA application must be installed on the same computer with the same user account as Switch. ZePrA is available as Mac or Windows standalone application and hence it can be used within Switch on Mac and Windows.

Note that the ZePrA app is the same as the previously available ZePrA configurator v5. With ZePrA 10 and higher advanced functionalities for automation are available with the **[Job Control Files](https://onlinehelp.colorlogic.de/en/zepra-automation-en/#JCF)** which are currently not supported with this ZePrA Switch app.

# **Connections**

Allowed input files are the typical supported file formats from ZePrA such as PDF data intended for printing and image file formats such as TIFF, Photoshop PSD and PSB and JEPG files. The output is the converted file – typically in the same file format as the input file – and optionally a job report in various file formats.

# **Preparation**

The ZePrA application must be installed on the same computer under the same user account as Switch. Before using the ZePrA Switch flow, set up all the configurations with all the desired settings in the ZePrA standalone application. Only available configurations can be selected in the ZePrA flow.

In addition, for the ZePrA app make sure to set the correct path to the command line executable (*ZCMD*) within the ZePrA bundle (on the Mac) or the ZePrA installation folder on Windows.

Under **MacOS**, the executable is: **ZePrA.app/Contents/MacOS/zcmd** Note: Do NOT use the path to the ZePrA.app.

#### Under **Windows** it is: **zcmd.exe**

Located in the program folder besides the ZePrA.exe GUI executable. Note: Do NOT use the path to the ZePrA.exe.

# **Properties**

Below the properties of the ZePrA flow element are described. To get the app up and running smoothly we recommend using the *Configuration* mode.

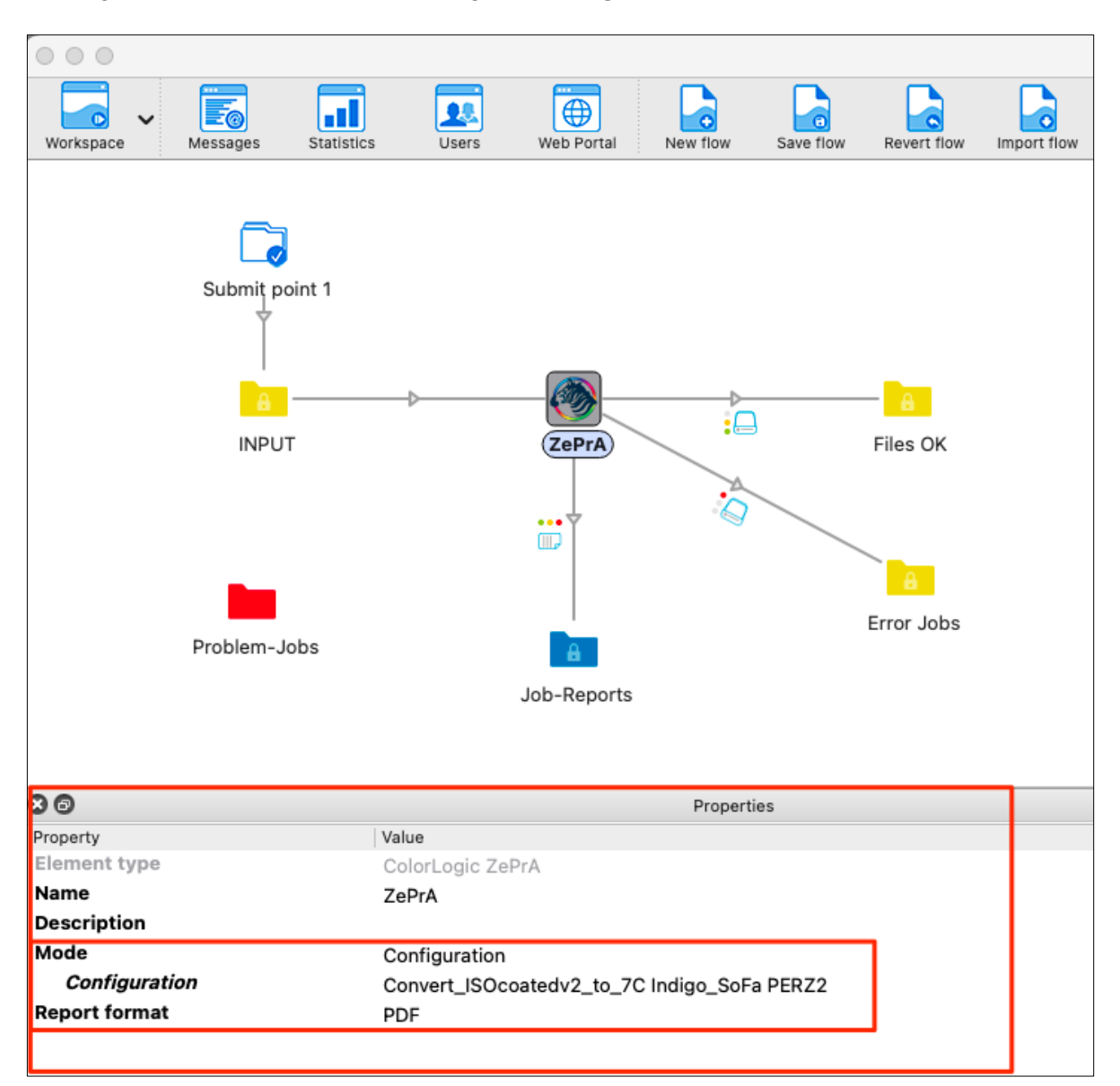

#### **Mode**

#### • *Configuration*

With the *Select from library* option in the Switch designer *Properties* (as shown in the screenshot above) pick the configuration of your choice in the appearing dialog. All configurations available in the ZePrA GUI will show up in that dialog. Make sure that all settings that you would like to have when using the configuration in your Switch flow are properly defined in the ZePrA GUI, e.g., with or without flattening, with or without spot color conversion etc.

# • *Auto Setup (DeviceLink)*

This option allows to set up a new *[normalize and convert](https://onlinehelp.colorlogic.de/en/auto-setup-overview/)* configuration from scratch. An ICC DeviceLink profiles is required to do so. With the *Select from library* option the list of DeviceLink profiles available to ZePrA is shown to pick one DeviceLink. The created configuration with the selected DeviceLink profile will not show up in the ZePrA GUI.

Note: We do not recommend using the *Auto Setup* mode as it does only define basic settings which might not fulfil all your needs.

# **Outgoing connections properties**

• Outgoing connection to folders

When connecting to a folder, you can define whether you want only the data, the data with log, or only the log. The data contains the file(s) converted by ZePrA, the log contains the job report(s).

#### • *Report format*

There are various options for ZePrA job reports. The option *No report* will create no report at all, and the other options create job reports with the typical file formats that ZePrA support, such as PDF, HTML, TXT, JSON, XML. The created job reports are the same as within ZePrA. Use the *JSON* and *XML (new format)* option for further processing and evaluation with other tools.

Note that *XML (old format)* is only there for legacy flows. This option should not be used for new flows anymore.